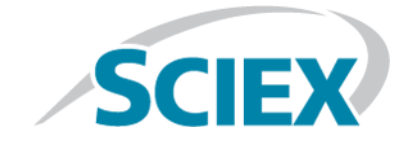

# **SCIEX OS 1.4**

**Notas de versão**

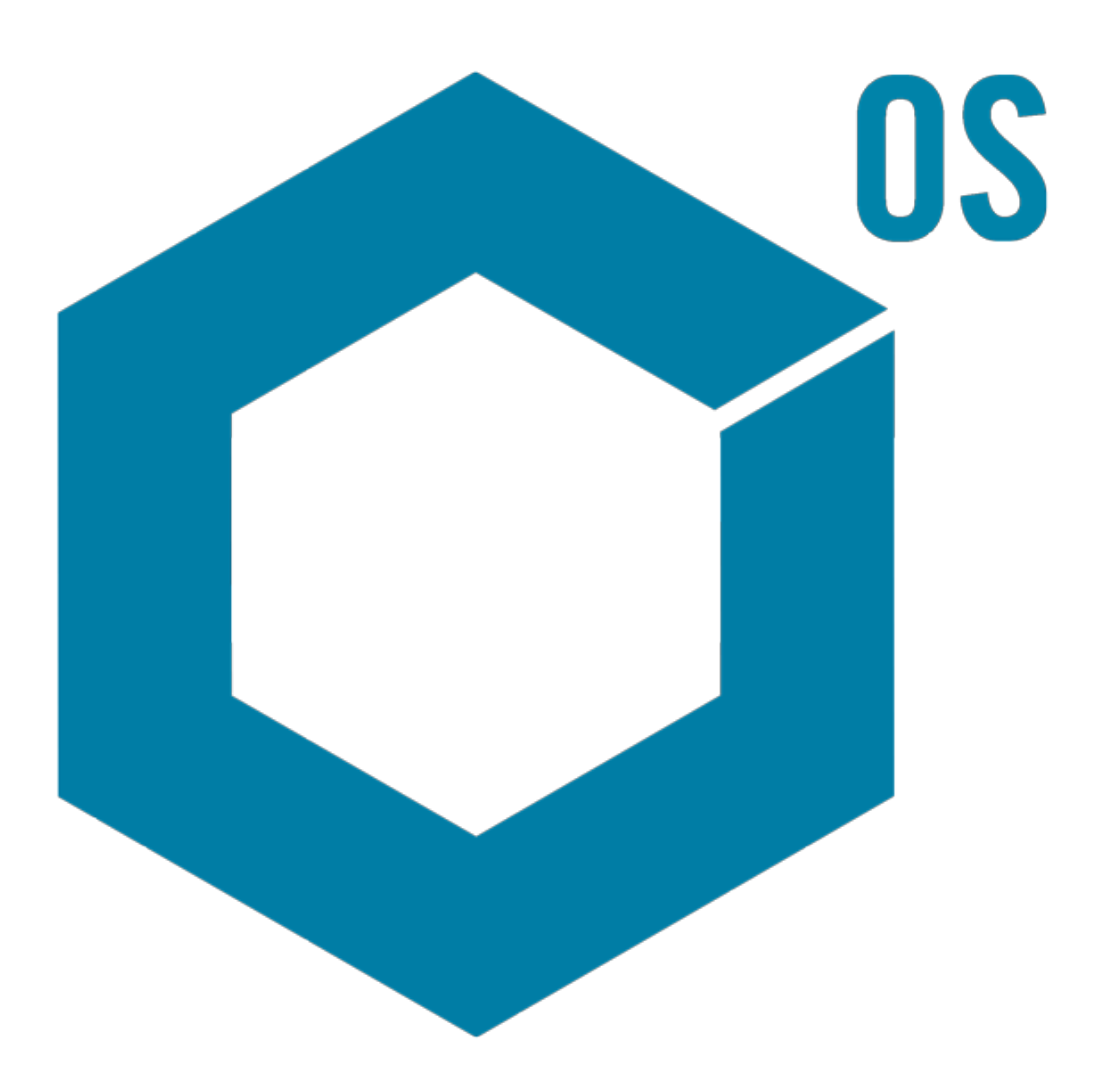

Este documento é fornecido aos clientes que compraram um equipamento SCIEX para uso na operação de tal equipamento. Este documento é protegido por direitos autorais e qualquer reprodução deste documento ou qualquer parte do mesmo é estritamente proibida, exceto quando houver autorização por escrito da SCIEX.

O software que pode ser descrito neste documento é fornecido sob um contrato de licença. É contra a lei copiar, modificar ou distribuir o software em qualquer meio de comunicação, exceto se permitido especificamente no contrato de licença. Além disso, o contrato de licença pode proibir o software de ser desmontado, passar por engenharia reversa ou decompilado para qualquer finalidade. As garantias são conforme definidas em tal documento.

Partes deste documento podem fazer referência a outros fabricantes e/ou os seus produtos, que podem conter peças cujos nomes estão registrados como marcas registradas e/ou funcionam como marcas registradas dos seus respectivos proprietários. Qualquer uso é destinado apenas para designar estes produtos do fabricante como fornecidos pela SCIEX para incorporação em seu equipamento e não implica em qualquer direito e/ou licença para usar ou permitir que outros usem tais nomes de produto seus e/ou do fabricante como marcas registradas.

As garantias da SCIEX estão limitadas a estas garantias expressas fornecidas no momento da venda ou licença de seus produtos e são representações, garantias e obrigações únicas e exclusivas da SCIEX. A SCIEX não oferece nenhuma outra garantia de nenhum tipo, expressa ou implícita, incluindo, entre outras, garantias de comercialização ou adequação para um propósito particular, decorrentes de um estatuto ou da lei, ou de uma negociação ou utilização comercial expressamente divulgada, e não assume nenhuma responsabilidade ou obrigação contingente, incluindo danos indiretos ou consequentes, para qualquer uso pelo comprador ou por quaisquer circunstâncias adversas decorrentes.

#### **Produto destinado apenas para pesquisa científica.** Não destinado ao uso em procedimentos diagnósticos.

A AB Sciex está fazendo negócios como SCIEX.

As marcas registradas mencionadas aqui são propriedade da AB Sciex Pte. Ltd. ou seus respectivos proprietários.

AB SCIEX™ está sendo usada sob licença.

© 2018 AB Sciex

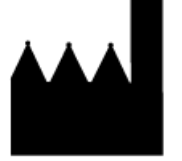

AB Sciex Pte. Ltd. Blk 33, n.º 04-06 Marsiling Ind Estate Road 3 Woodlands Central Indus. Estate. SINGAPORE 739256

# Conteúdo

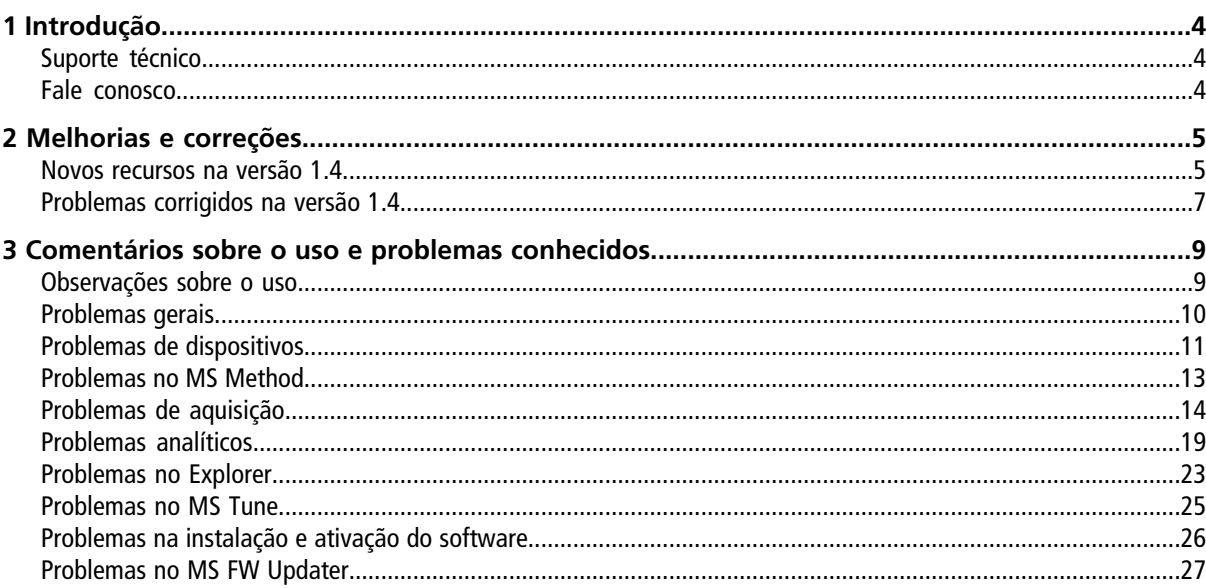

<span id="page-3-0"></span>Obrigado por escolher a SCIEX para fornecer seu sistema. Temos o prazer de apresentar o SCIEX OS 1.4 que é compatível com os sistemas SCIEX X500R QTOF e SCIEX X500B QTOF, que fornecem funções de espectrometria de massas com cromatografia líquida e por tempo de voo. O SCIEX OS 1.4 também permite ao usuário processar dados adquiridos de sistemas de quadrupolo triplo, QTRAP® e TripleTOF® que usam o software Analyst® ou Analyst® TF.

<span id="page-3-1"></span>Este documento descreve os recursos do software. Recomendamos que os usuários guardem estas notas da versão para consulta à medida que se familiarizam com o software.

### **Suporte técnico**

<span id="page-3-2"></span>A SCIEX e seus representantes mantêm uma equipe de atendimento totalmente treinada e especialistas técnicos localizados em todo o mundo. Eles podem responder perguntas sobre o sistema ou quaisquer problemas técnicos que possam surgir. Para mais informações, visite o site na web em [sciex.com](https://sciex.com).

## **Fale conosco**

#### **Suporte SCIEX**

- [sciex.com/contact-us](https://sciex.com/contact-us)
- [sciex.com/request-support](https://sciex.com/request-support)

#### **Treinamento do consumidor**

- Na América do Norte: [NA.CustomerTraining@sciex.com](mailto:NA.CustomerTraining@sciex.com)
- Na Europa: [Europe.CustomerTraining@sciex.com](mailto:Europe.CustomerTraining@sciex.com)
- Fora da União Europeia e da América do Norte, visite [sciex.com/education](https://sciex.com/education) para obter informações de contato.

#### **Centro de aprendizagem online**

• SCIEX**[University](https://training.sciex.com)**

#### **Segurança cibernética**

Para obter as orientações mais recentes sobre segurança cibernética para produtos SCIEX, acesse [sciex.com/productsecurity.](https://sciex.com/Documents/brochures/win7-SecurityGuidance.pdf)

<span id="page-4-0"></span>Esta seção descreve aprimoramentos e correções feitos no SCIEX OS 1.4. Para visualizar os aprimoramentos e correções de uma versão anterior do SCIEX OS, consulte as *Notas de versão* que acompanham a respectiva versão do software.

#### <span id="page-4-1"></span>**Novos recursos na versão 1.4**

- **Suporte a dados do Analyst® :** O SCIEX OS pode abrir e processar arquivos de dados criados pelos softwares Analyst® e Analyst® TF. O SCIEX OS suporta dados de quadrupolo triplo, armadilha de íons linear (LIT) e tempo de voo (TOF).
- **Suporte do Windows 10 e o Microsoft Office 2016**
- **Suporte da 21 CFR Part 11:** O SCIEX OS agora contém recursos que suportam a 21 CFR Part 11, entre eles:
	- Administração personalizada para atender aos requisitos regulamentares e de pesquisa
	- Ferramentas de segurança e auditoria para suportar conformidade com a 21 CFR Part 11 para uso de registros eletrônicos
	- Gerenciamento flexível e eficaz de acesso a funções críticas do espectrômetro de massas
	- Acesso controlado e auditado a dados e relatórios vitais
	- Gerenciamento simples de segurança conectado à segurança do Microsoft Windows
- **Aprimoramentos no licenciamento:**
	- O SCIEX OS oferece licenciamento baseado em nó, para aquisição, e licenciamento baseado em servidor, para processamento.
	- O SCIEX OS oferece licenças para aquisição e processamento, processamento qualitativo e processamento quantitativo.

**Nota:** Outras licenças são necessárias para recursos opcionais, como ChemSpider, kit de ferramentas biológicas e 21 CFR Part 11.

- **Remoção automática de valores discrepantes:** durante a criação de uma curva de calibração para um ensaio, este recurso automatiza a remoção de pontos predefinidos que estão fora dos critérios de aceitação. Ele reduz o tempo necessário para criar calibrações, especialmente em aplicações com muitos compostos, com diferentes faixas lineares e sensibilidades.
- **Adição predefinida:** com o recurso integrado de adição predefinida, os usuários podem quantificar analitos em amostras complexas com alto ruído de fundo ou para os quais não há padrões substitutos prontamente disponíveis.
- **Agrupamento de picos por adutos e cargas:** em fluxos de trabalho não direcionados, o usuário pode ativar este recurso para identificar e agrupar adutos e multiplicar espécies carregadas para cada composto. Este recurso reduz o tempo gasto para identificar compostos e aumenta a confiança dos resultados.
- **Melhor filtragem da tabela de resultados:** todas as colunas da tabela de resultados podem ser filtradas e ordenadas. Além disso, a tabela de resultados mostra informações sobre o número de colunas filtradas e o número de filtros aplicados.
- **Fechamento de contato:**O SCIEX OS pode sincronizar sinais através de fechamento de contato em dispositivos que não são controlados diretamente pelo SCIEX OS. Para obter uma lista de dispositivos para os quais estão disponíveis cabos para fechamento de contato, consulte o Guia de *Peças e Equipamentos*. Para configurar o fechamento de contato, consulte o *Guia de Configuração de Dispositivos* e a documentação fornecida pelo fabricante do dispositivo. Para configurar um lote para fechamento de contato, consulte o *Guia do Usuário do Software*.
- Métodos **SWATH® + IDA:**O SCIEX OS suporta um novo modo de aquisição que permite que os usuários adquiram varreduras SWATH® e IDA em uma única injeção. Este recurso permite que os usuários efetuem a identificação de compostos em matrizes complexas.
- **Volume de injeção em lote:** o volume de injeção pode ser agora especificado no lote. O SCIEX OS suporta toda a faixa de injeção do amostrador automático.
- **Melhorias no armazenamento de dados:**
	- Os usuários podem criar até seis níveis de subpastas para organizar dados em projetos.
	- Os usuários podem acessar dados do projeto na unidade de rede para processamento.
- **Aprimoramentos do MS Tune:**
	- Modo APCI com suporte para verificação rápida do status e ajuste avançado.
	- A verificação rápida do status para e inicia o CDS automaticamente.
- **Suporte para outros dispositivos Shimadzu e ExionLCTM:**
	- Válvula do solvente ExionLCTM Válvula seletora de solventes
	- Válvula do solvente ExionLC™ Amostrador multiplacas
	- Válvula Shimadzu de 2 posições
	- Válvula Shimadzu de 6 posições
	- Unidade de gradiente de baixa pressão (LPGE) Prominence
	- Unidade de LPGE Nexera

**Nota:** A LPGE é uma válvula de entrada opcional instalada na bomba Shimadzu LC-30AD para transformá-la numa bomba quaternária. O SCIEX OS foi testado com a versão 3.21 do firmware da LPGE e da bomba.

• Shimadzu SIL-30ACMP

• **Aprimoramento do relatório de autocalibração:** o relatório inclui estas informações adicionais: nome e localização do lote (se for aplicada a autocalibração), arquivo e localização da calibração, critérios detalhados para aprovação e reprovação, razões detalhadas do insucesso da calibração e destaque da massa reprovada e do erro.

O relatório está disponível nos formatos csv e xps.

### <span id="page-6-0"></span>**Problemas corrigidos na versão 1.4**

- A alteração da polaridade na Ion Reference Table não validou os campos. (ACQ-2186)
- Apenas os parâmetros da grade usavam os caracteres das configurações regionais para o separador decimal. (ACQ-2190)
- As grades do Method Editor eram redimensionadas além da largura disponível. (ACQ-2243)
- O ato de colar dados de um método MRM HR na tabela TOF MSMS ao selecionar o recurso Apply Scan Schedule ocultava as colunas RT e RT Tolerance. (ACQ-2521)
- Um erro de sistema era exibido quando existia um erro de comunicação entre os dispositivos e o espectrômetro de massas. (ACQ-2663)
- O software desconsiderava a opção do usuário de não prosseguir com a importação do lote. (ACQ-2704/ ACQ-2705)
- Dados copiados eram duplicados na grade Batch. (ACQ-2713)
- Depois que o usuário mudava dois números na tabela de referência de íons e digitava valores nas colunas Precursor e Fragment, era adicionado um zero extra às tabelas de referência de íons. Se o usuário realçasse a parte decimal de Precursor ou Fragment e começasse a digitar, o segundo número era lançado como zero. (ACQ-2832)
- As especificações do MS Tune foram atualizadas de modo a coincidir com as especificações de instalação do serviço. As especificações anteriores do MS Tune eram muito restritivas, causando falha no procedimento do MS Tune. (ACQ-3329/ACQ-3330)
- As informações da amostra em tempo real só eram atualizadas quando o espaço de trabalho do Método de MS era atualizado. (MSCS-968)
- A bomba do CDS continuava funcionando mesmo após o cancelamento da amostra de calibrante na fila. (MSCS-1145)
- Se a lista de dispositivos contivesse uma válvula do inversor e o usuário tentasse uma aquisição de dados usando um método que não continha uma segunda etapa, a aquisição era interrompida. (MSCS-1284)
- Um erro do tipo"Expected Firmware Version for the ICB interface" era exibido no log de eventos quando um usuário ativava um sistema SCIEX X500 QTOF em estado "íntegro". (MSCS-1381)
- Uma mensagem de erro era exibida se o usuário clicasse na linha do cabeçalho da tabela Components no Processing Method Editor antes de colar uma lista de componentes copiada. (MQ-3115)
- A Largura de extração padrão era usada para aquisições qualitativas quando a **Fórmula** não era definida. (MQ-4213)
- A coluna **Used** ficou indisponível para seleção após várias ações de filtragem e ordenação. (MQ-3275)
- O Calibrant Delivery System (CDS, Sistema de Injeção do Calibrante) não foi interrompido depois que o usuário o iniciou a partir do Direct Control e iniciou a fila com amostras analíticas. (ONYX-1428)
- Uma mensagem foi exibida indicando que um arquivo de dados está corrompido e que o lote não pode ser enviado. (ONYX-1539)
- Agilent LC: ocorria um erro se a configuração do dispositivo no método não correspondesse à configuração do dispositivo ativo (ONYX-2652)

### <span id="page-8-1"></span><span id="page-8-0"></span>**Observações sobre o uso**

**Nota:** Os números entre parênteses são números de referência que identificam problemas no sistema de rastreamento interno do SCIEX.

- O desempenho do sistema pode ficar mais lento quando houver vários espaços de trabalho abertos ou quando estiver sendo processado um grande número de transições. (ONYX-2321)
- O espaço de trabalho Configuration pode demorar muito para abrir. (ONYX-3015)
- Em sistemas configurados com o sistema operacional Microsoft Windows 10, o sistema poderá parar de responder se várias atividades de aquisição e processamento forem executadas simultaneamente. Recomendamos desativar todas as aplicações em segundo plano no sistema e definir como Baixo o serviço antimalware. (ONYX-3517)
- Quando um lote é iniciado, p SCIEX OS interrompe a instalação do Microsoft Windows Updates, inspeções de vírus do Windows Defender (Microsoft Windows 10) e inspeções de vírus do Symantec Endpoint (Microsoft Windows 7). Programe as atualizações e as inspeções de vírus para ocorrerem fora do horário de aquisição de dados.
- Ao realizar atualizações do Windows, não instale atualizações opcionais pois elas podem afetar a funcionalidade no software. Instale somente as atualizações obrigatórias. Programe a instalação das atualizações para ocorrerem quando o sistema não estiver adquirindo dados.
- Os arquivos de dados criados no SCIEX OS 1.4, não podem ser anexados a arquivos de dados adquiridos no SCIEX OS 1.3.1 ou anterior. (DS-1931)
- Métodos de aquisição, arquivos de lotes, arquivos de dados, métodos de processamento e tabelas de resultados ou qsessions criados ou salvos no SCIEX OS 1.4 não podem ser abertos no SCIEX OS versão 1.3.1 ou anterior. (MQ-2321)
- Para evitar problemas de desempenho ou corrupção de dados, não execute qualquer procedimento de manutenção no computador, como desfragmentação ou limpeza de disco, durante a aquisição da amostra.
- Se os usuários não tiverem permissões de leitura para o projeto selecionado no momento, poderá ocorrer um erro ao tentar abrir o SCIEX OS. (ONYX-3131)
- Se não tiver permissões para acessar o Explorer, o usuário não poderá abrir o relatório Calibration no espaço de trabalho Queue. (ONYX-3401)
- O botão **Apply to Workstation** fica ativo, embora o modelo de mapa de auditoria atual seja aplicado à estação de trabalho. Para determinar qual modelo de mapa de auditoria está atualmente aplicado à estação de trabalho, verifique o rastreamento de auditoria. (ONYX-3400)
- Quando o usuário cria um relatório da tabela de resultados com o comando **Create report and save**, dois eventos são gravados no rastreamento de auditoria, um para imprimir/exportar, e outro, para salvar. (ONYX-3319)
- Quando o usuário altera o método LC em um lote, o volume de injeção não é atualizado com o valor do novo método LC. O usuário precisa excluir os valores do volume de injeção e, em seguida, selecionar novamente o novo método LC. (ONYX-2966)
- Quando o usuário abre um lote que foi criado em uma versão mais antiga do SCIEX OS, o campo **Injection Volume** não é preenchido automaticamente. O usuário deve clicar em cada campo **LC Method** no lote. (ONYX-2967)

### <span id="page-9-0"></span>**Problemas gerais**

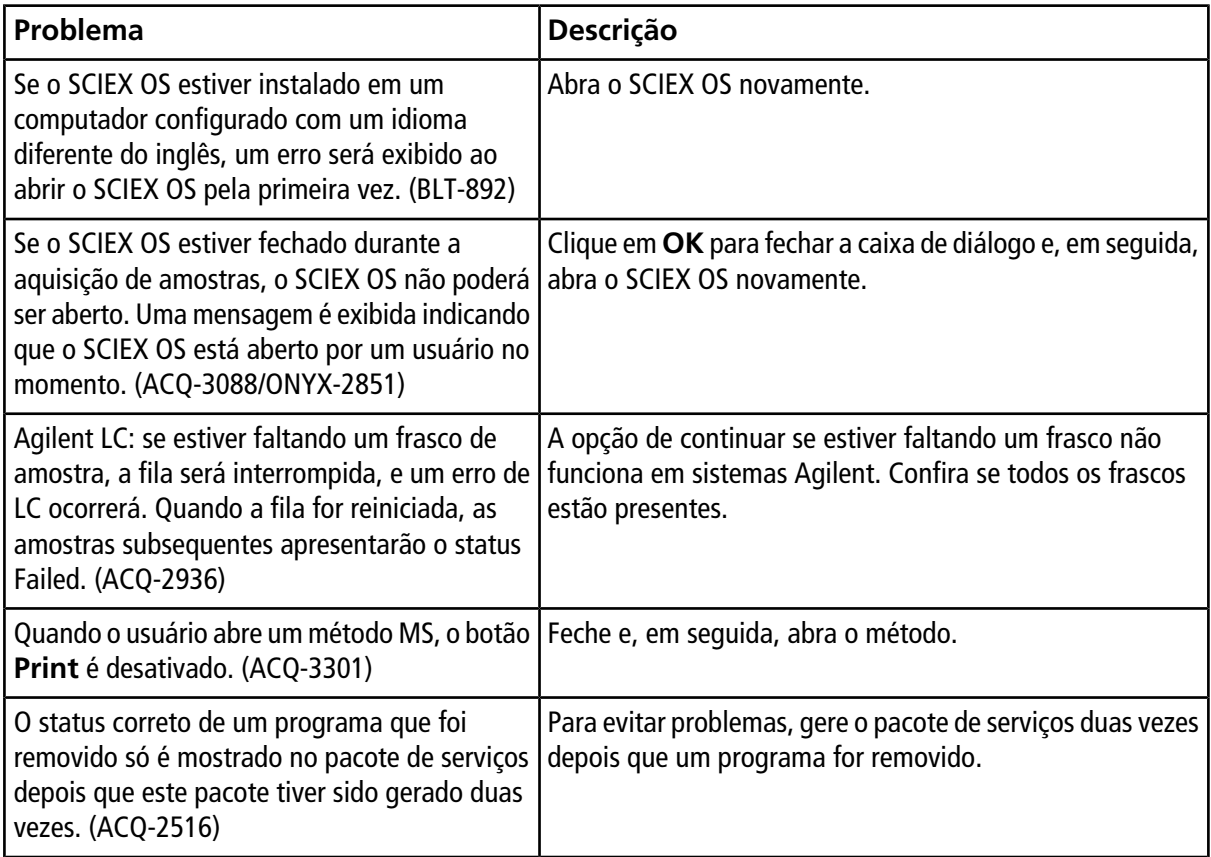

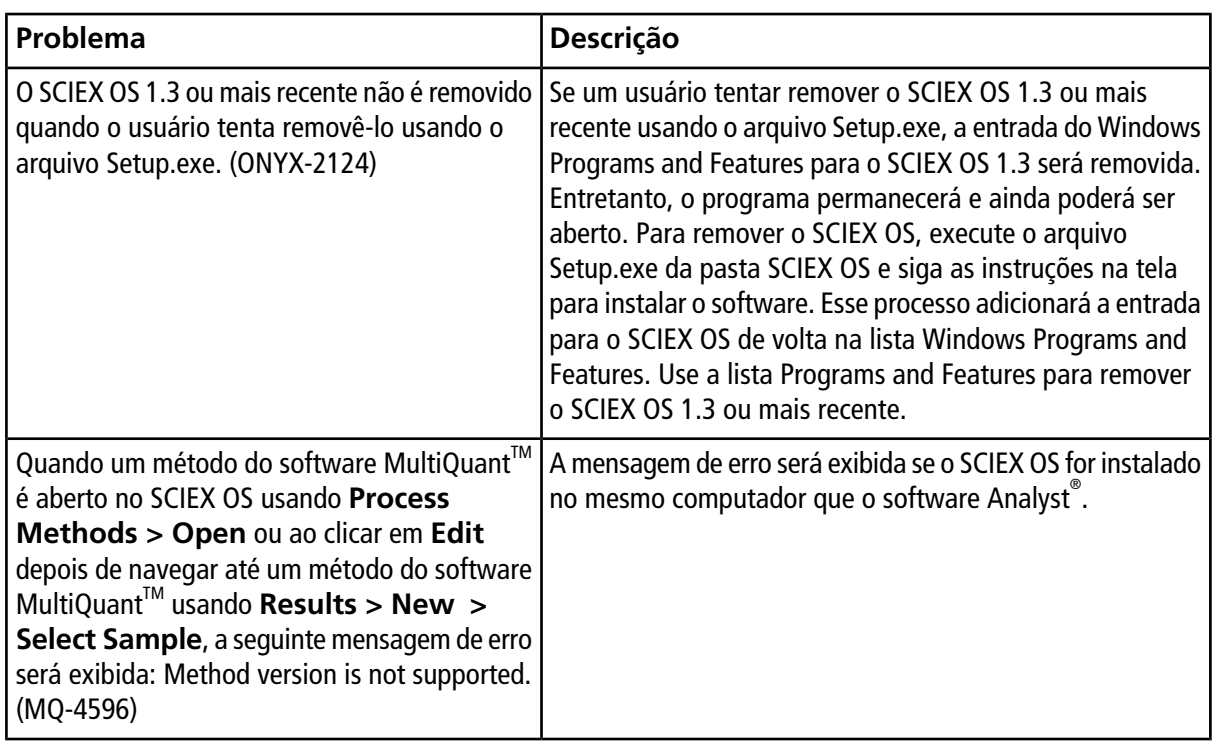

## <span id="page-10-0"></span>**Problemas de dispositivos**

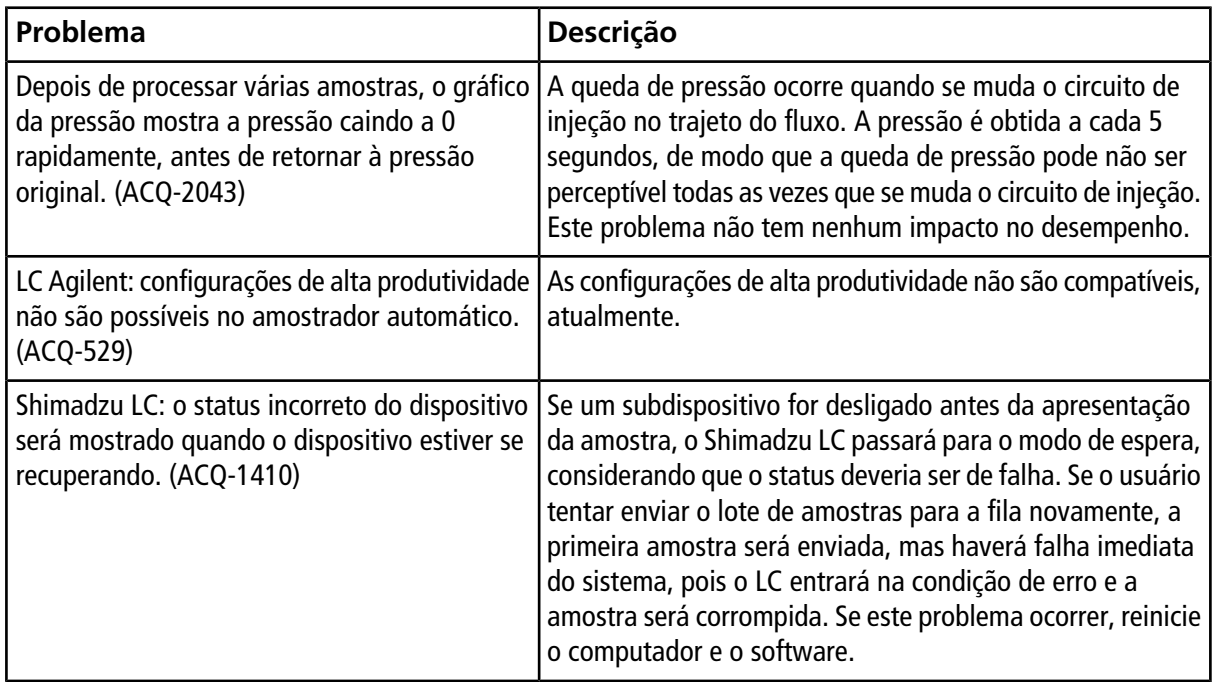

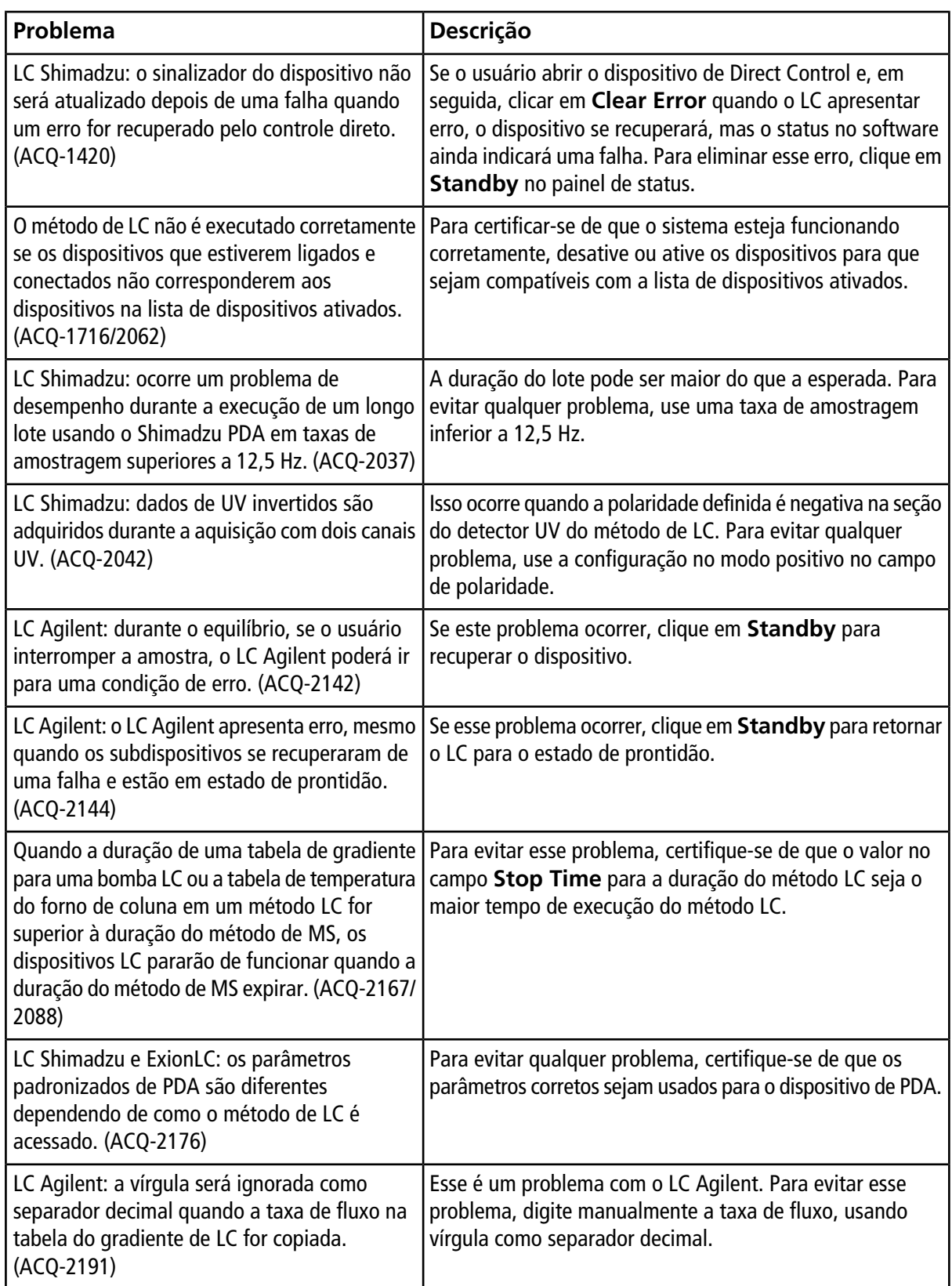

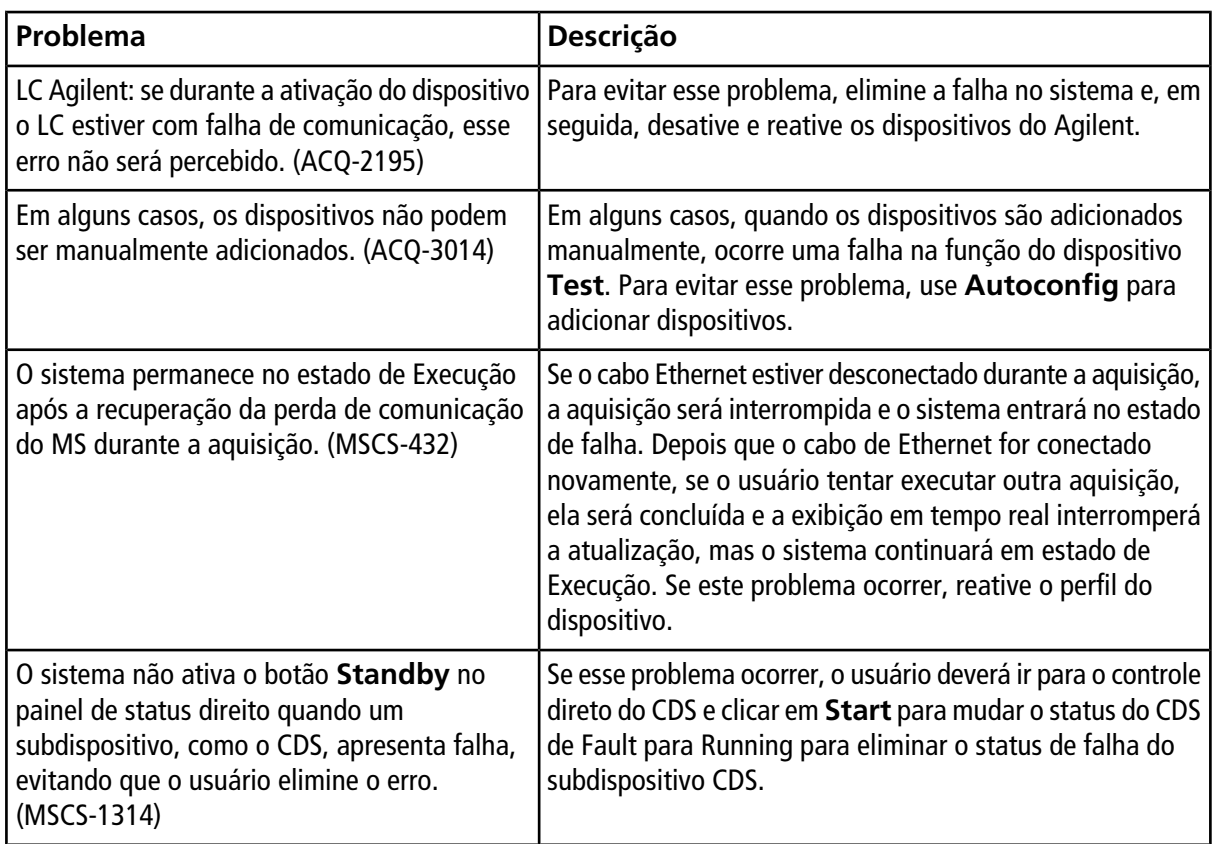

## <span id="page-12-0"></span>**Problemas no MS Method**

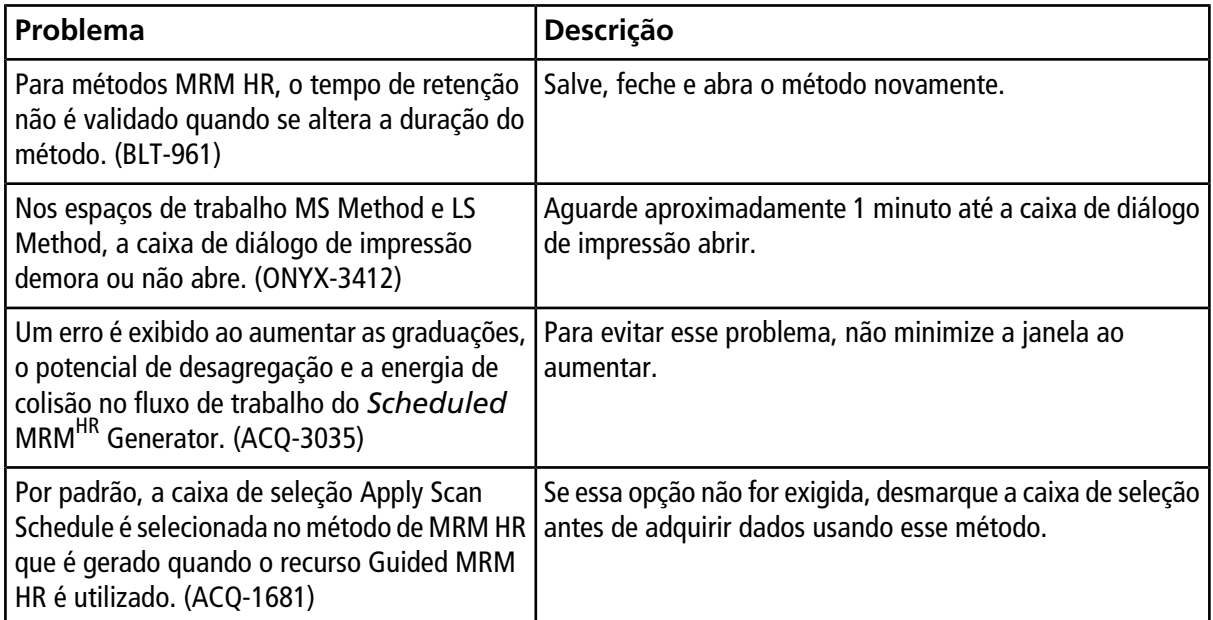

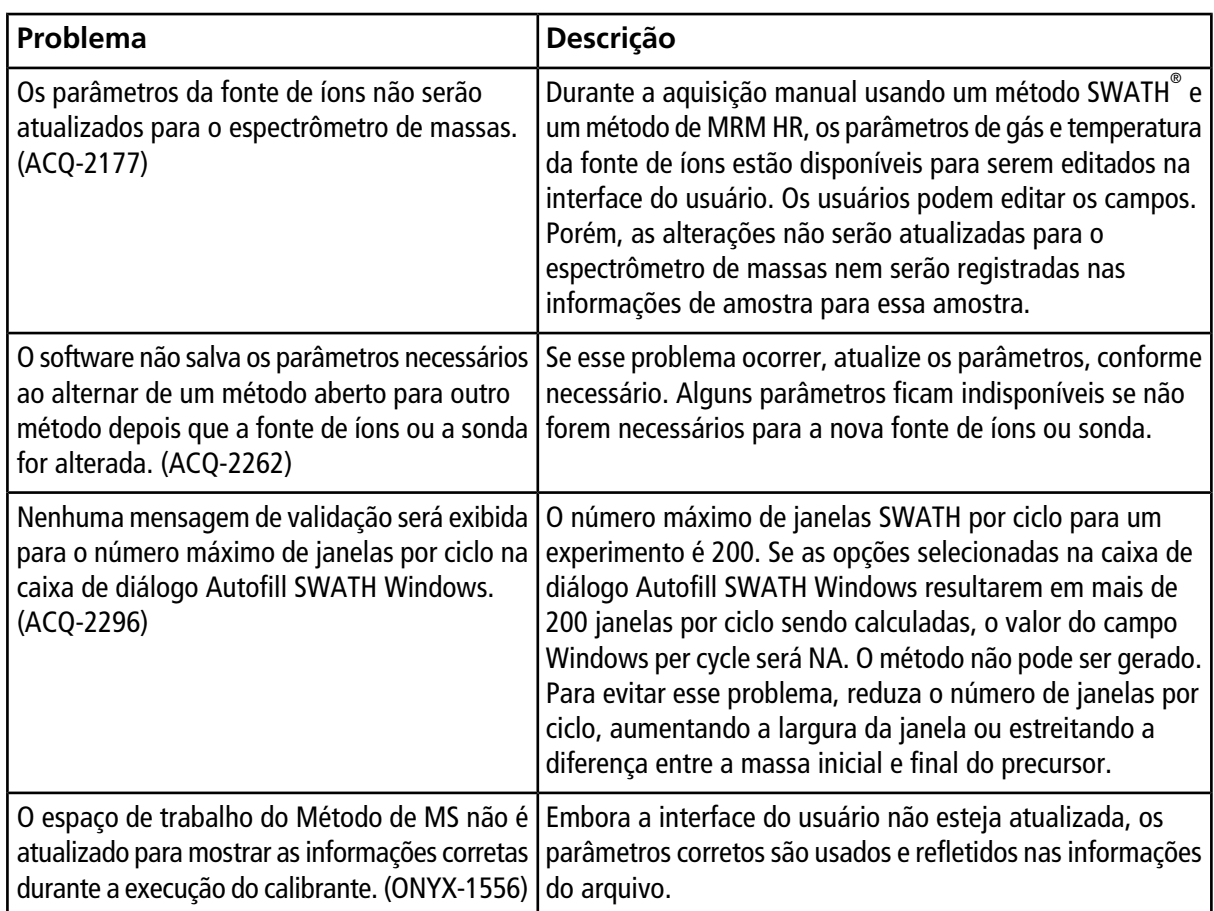

## <span id="page-13-0"></span>**Problemas de aquisição**

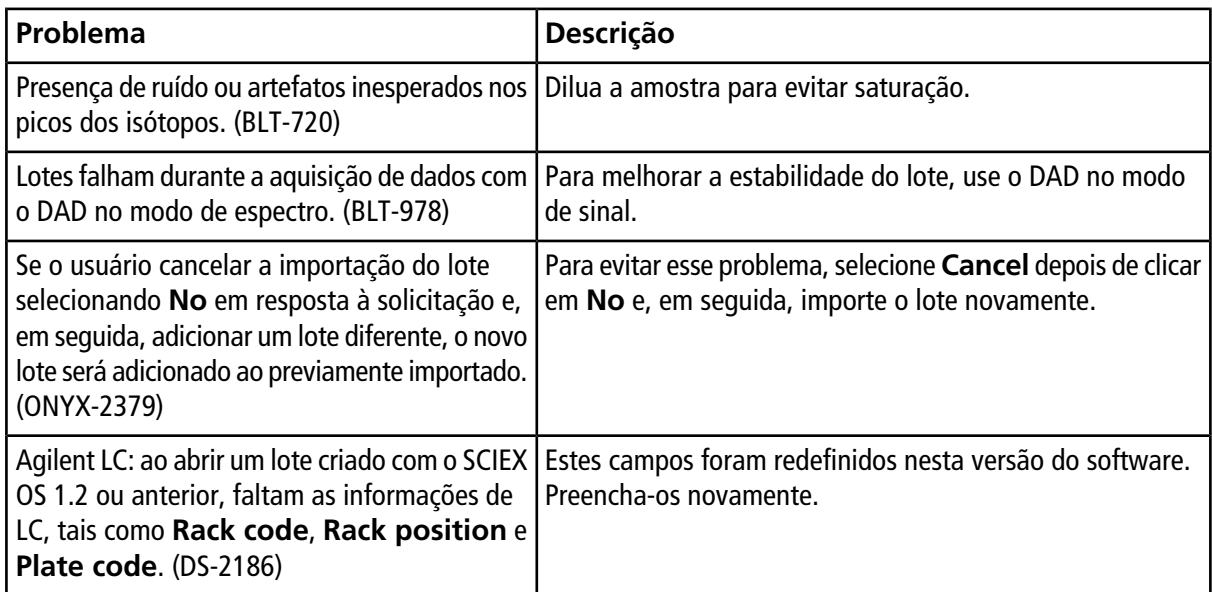

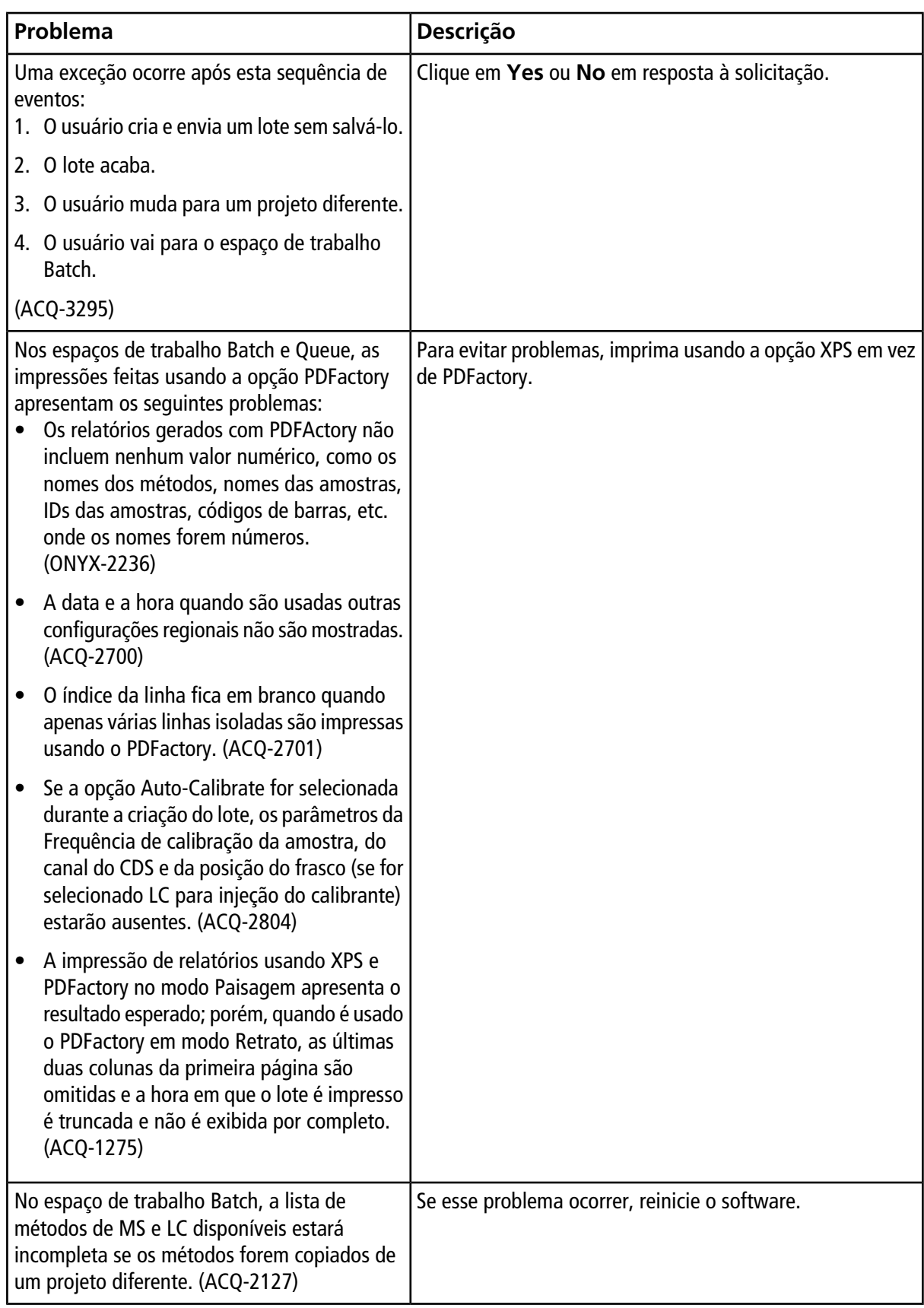

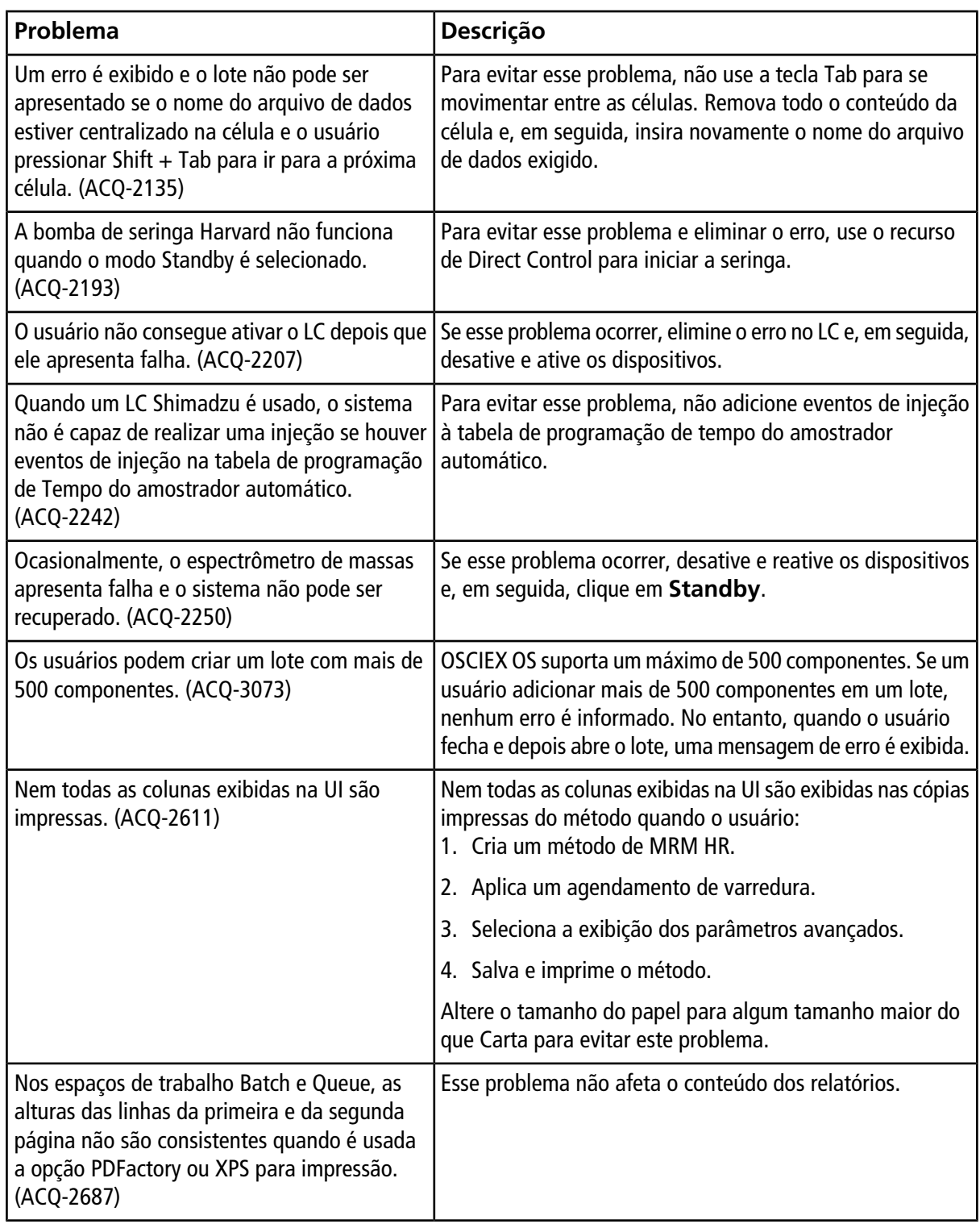

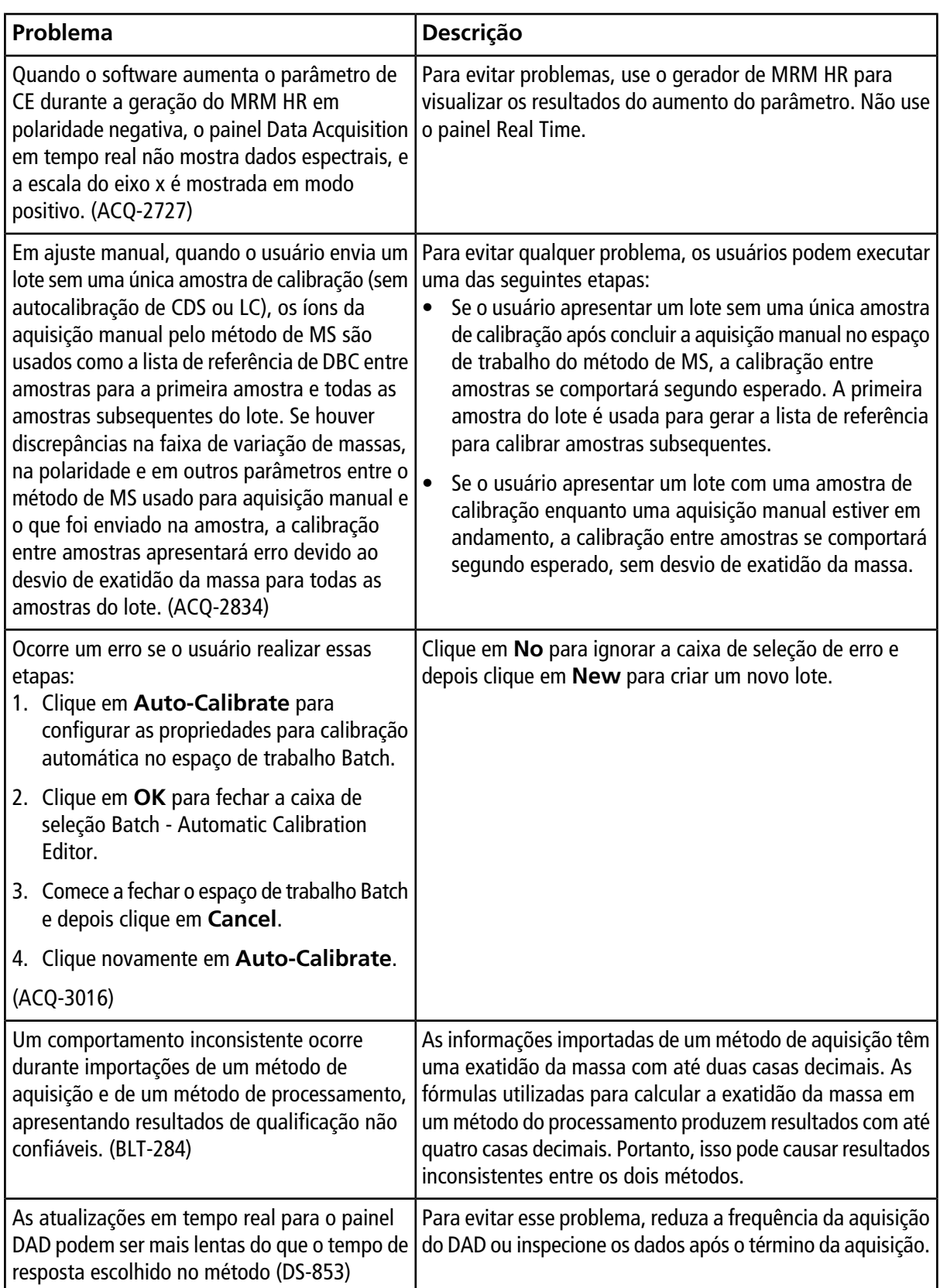

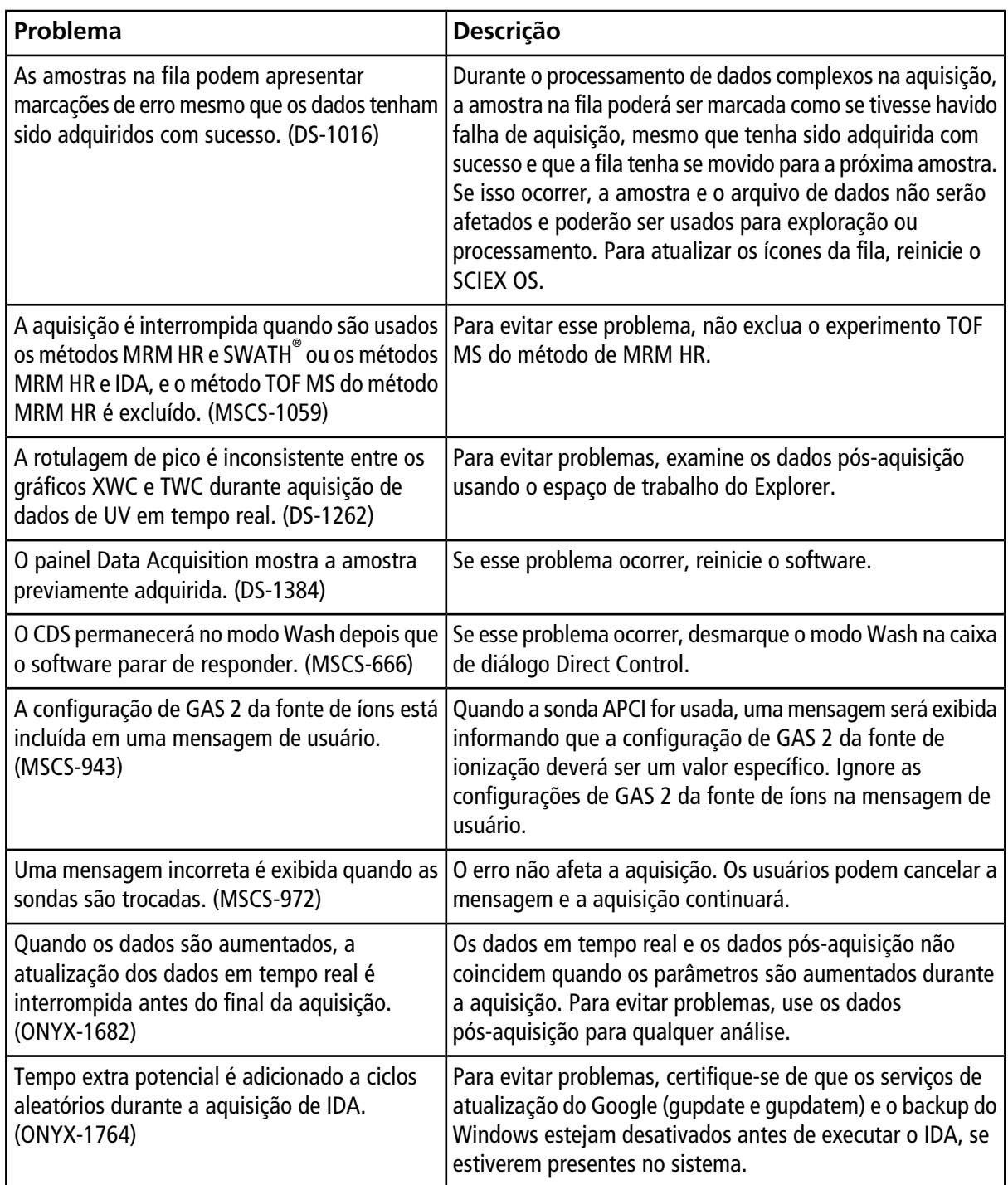

### <span id="page-18-0"></span>**Problemas analíticos**

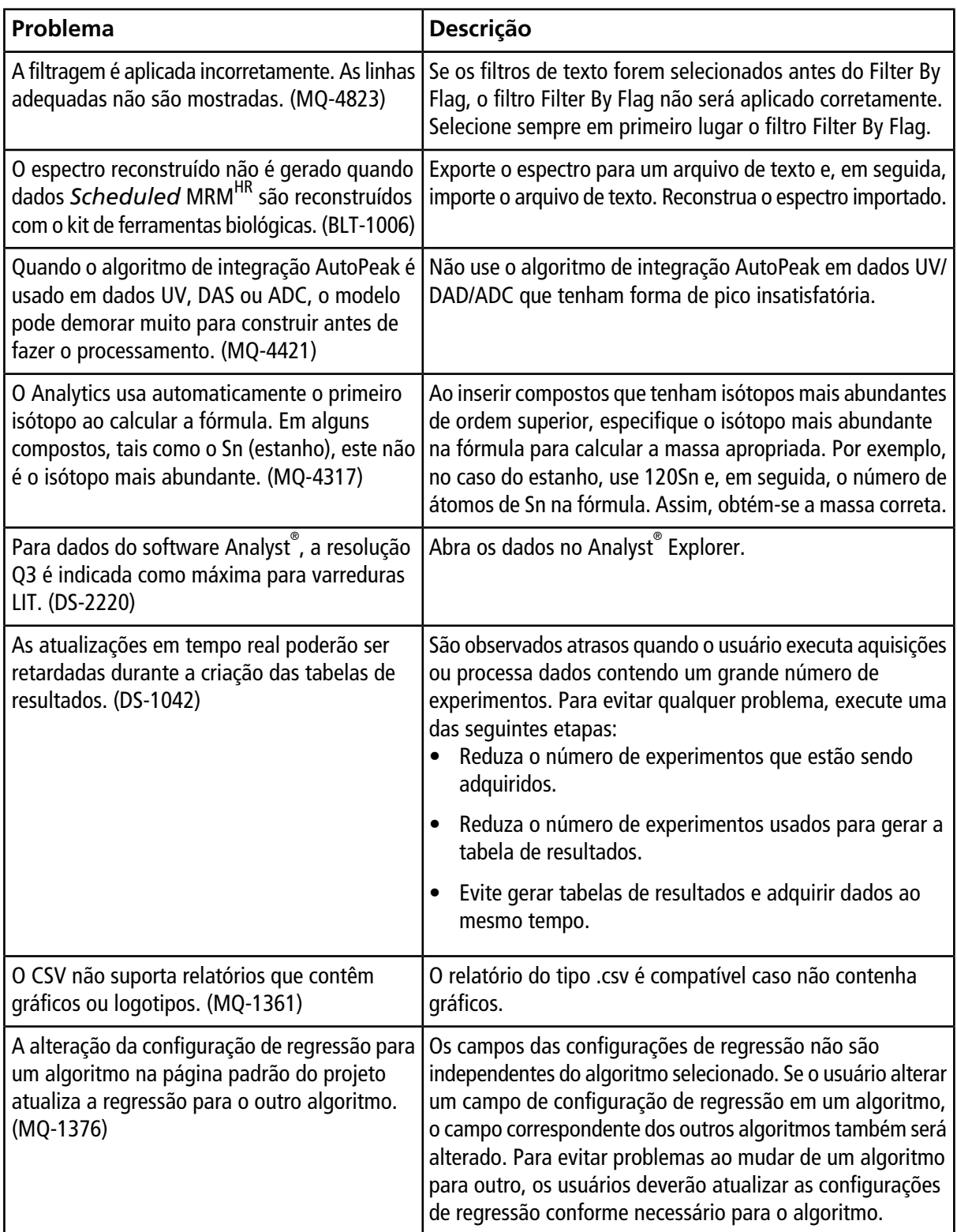

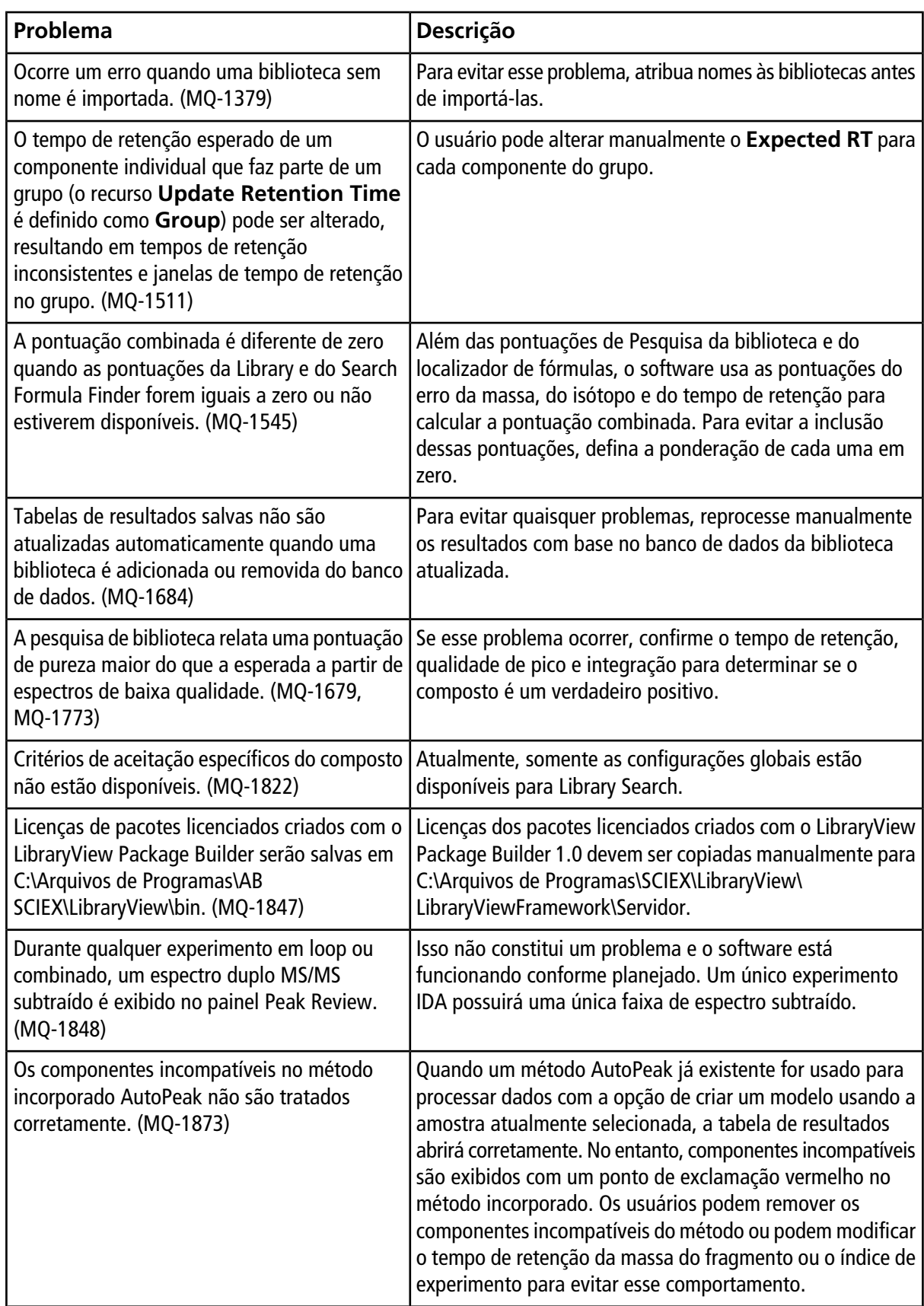

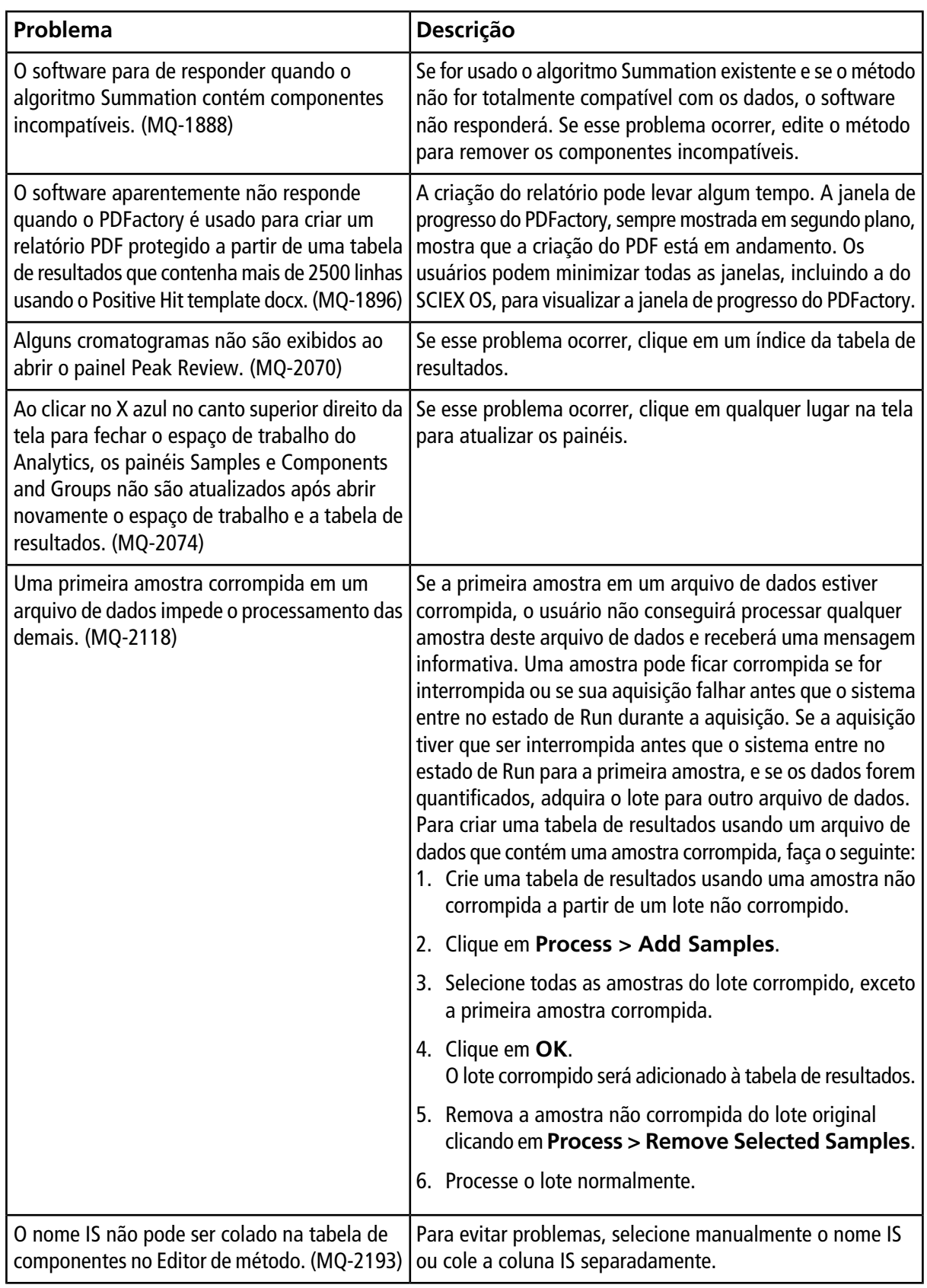

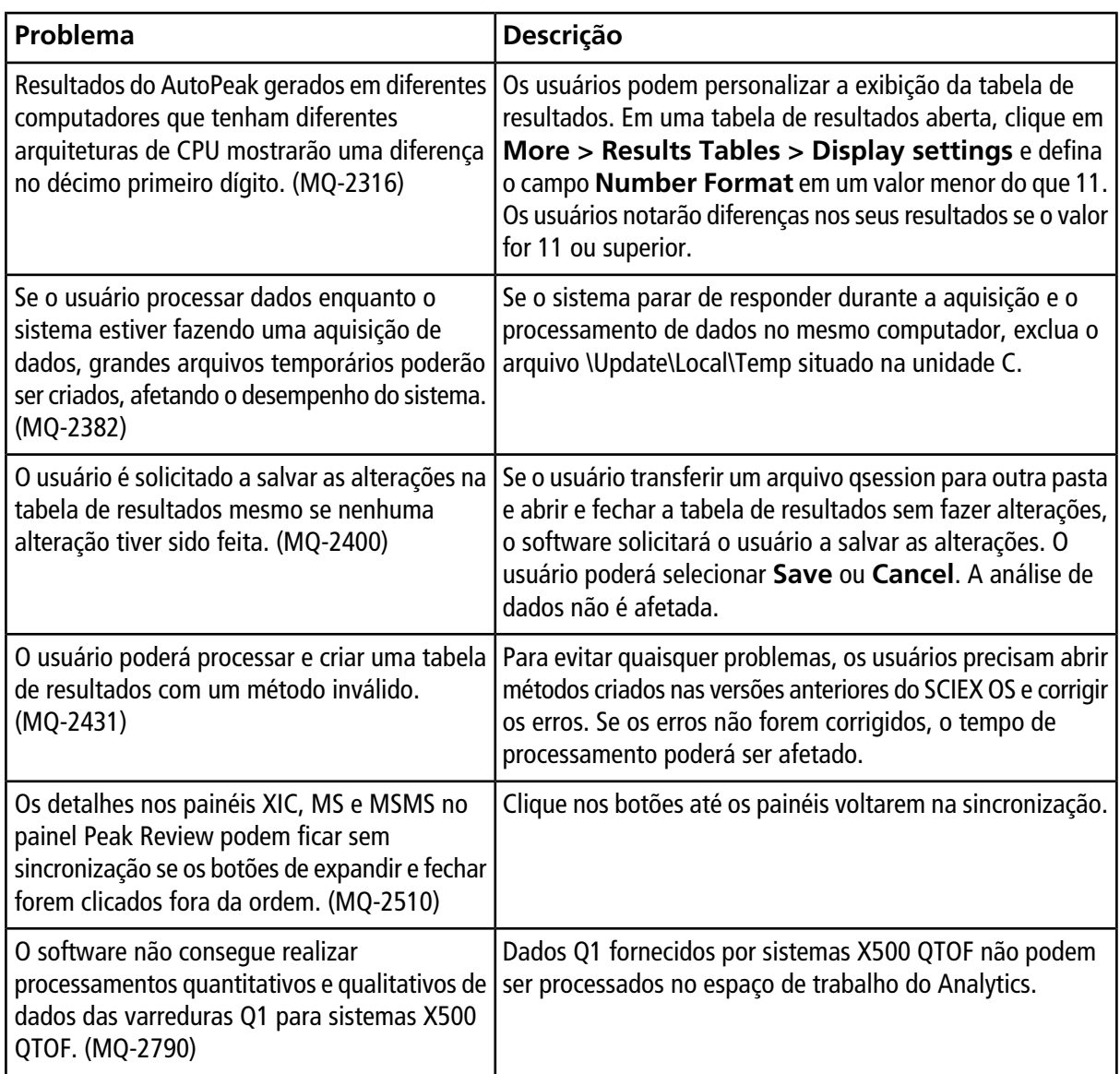

## <span id="page-22-0"></span>**Problemas no Explorer**

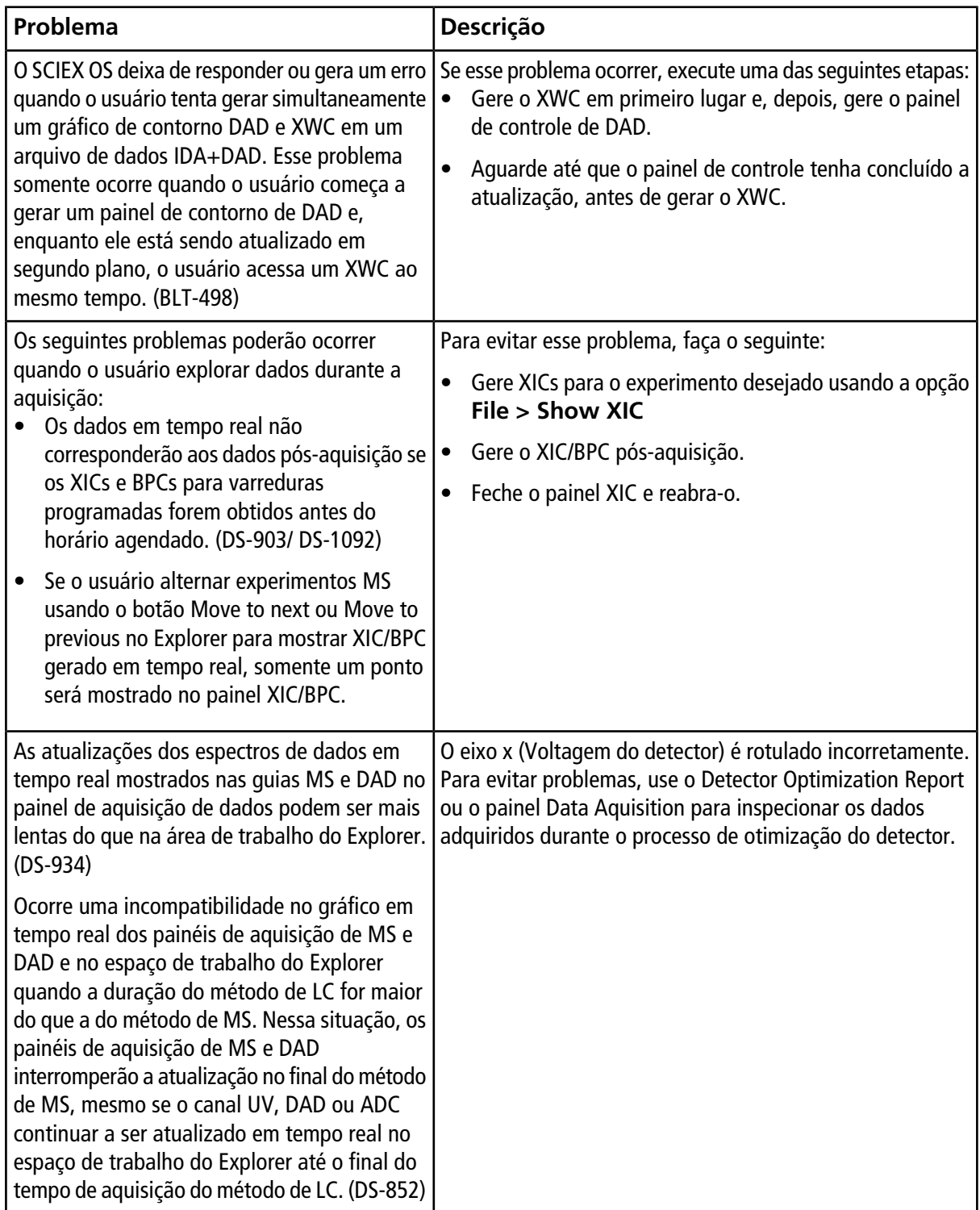

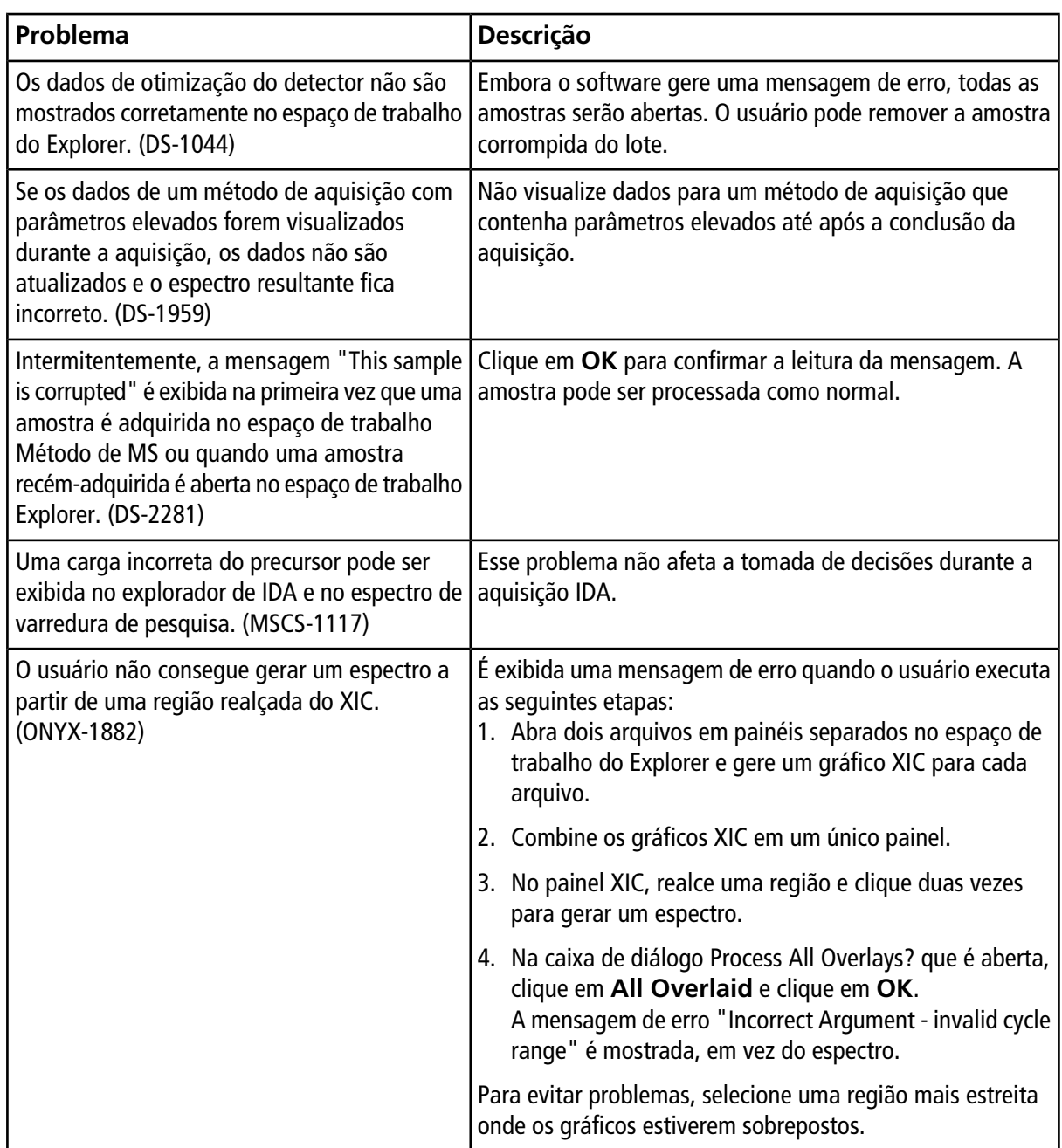

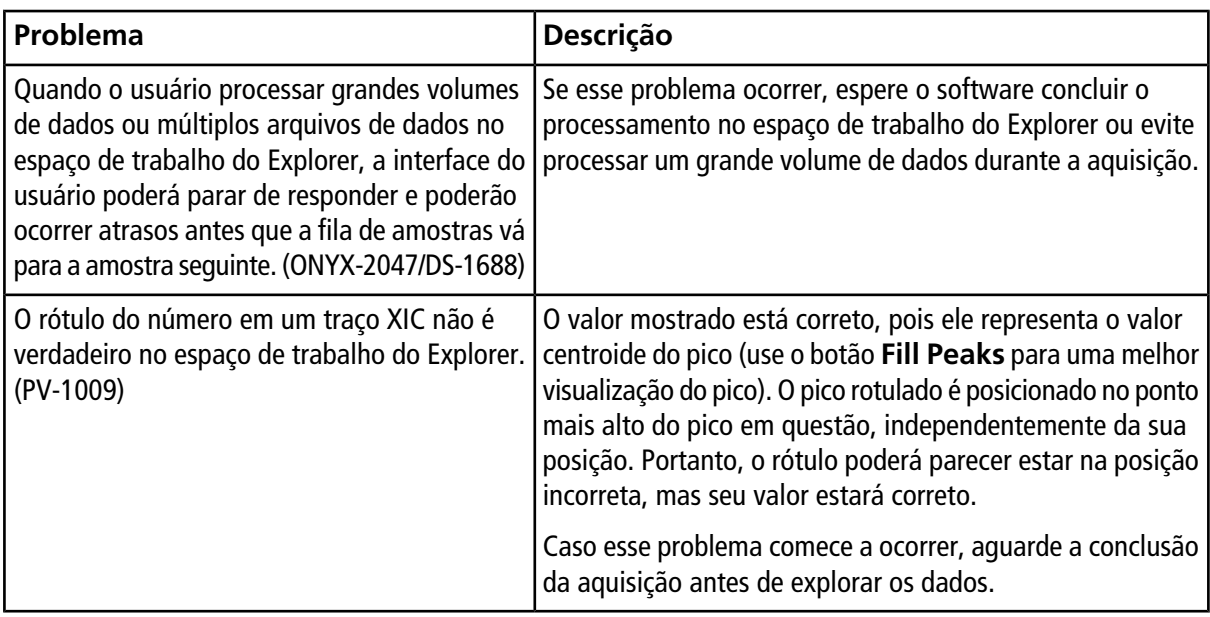

## <span id="page-24-0"></span>**Problemas no MS Tune**

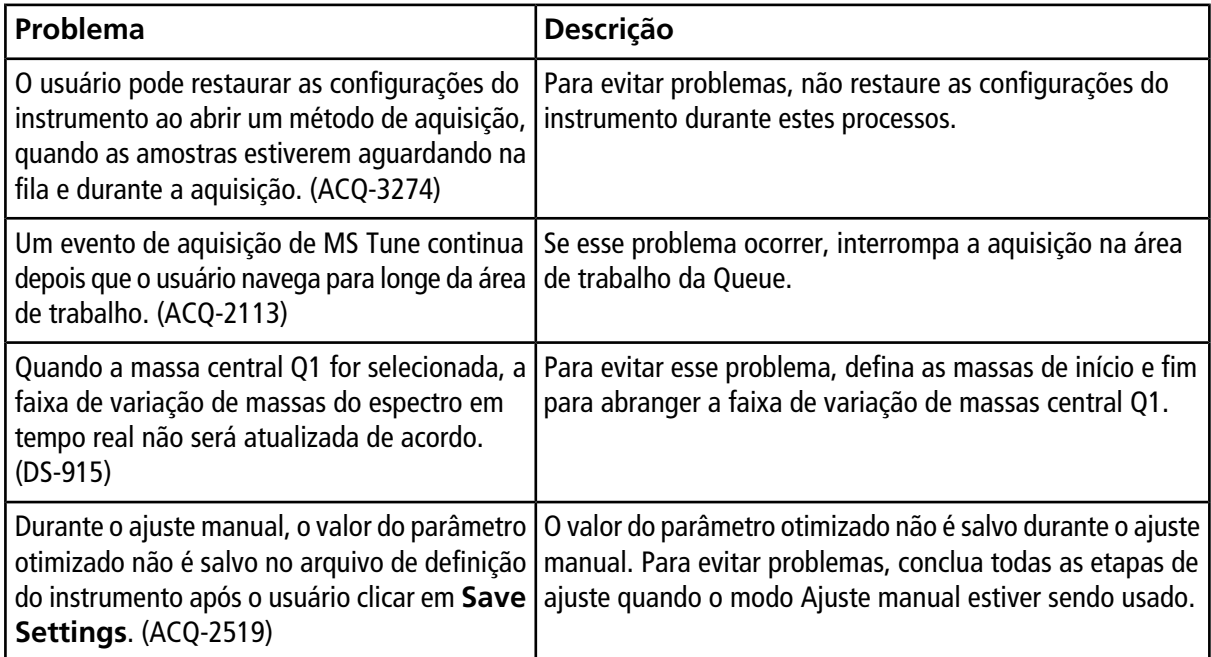

### <span id="page-25-0"></span>**Problemas na instalação e ativação do software**

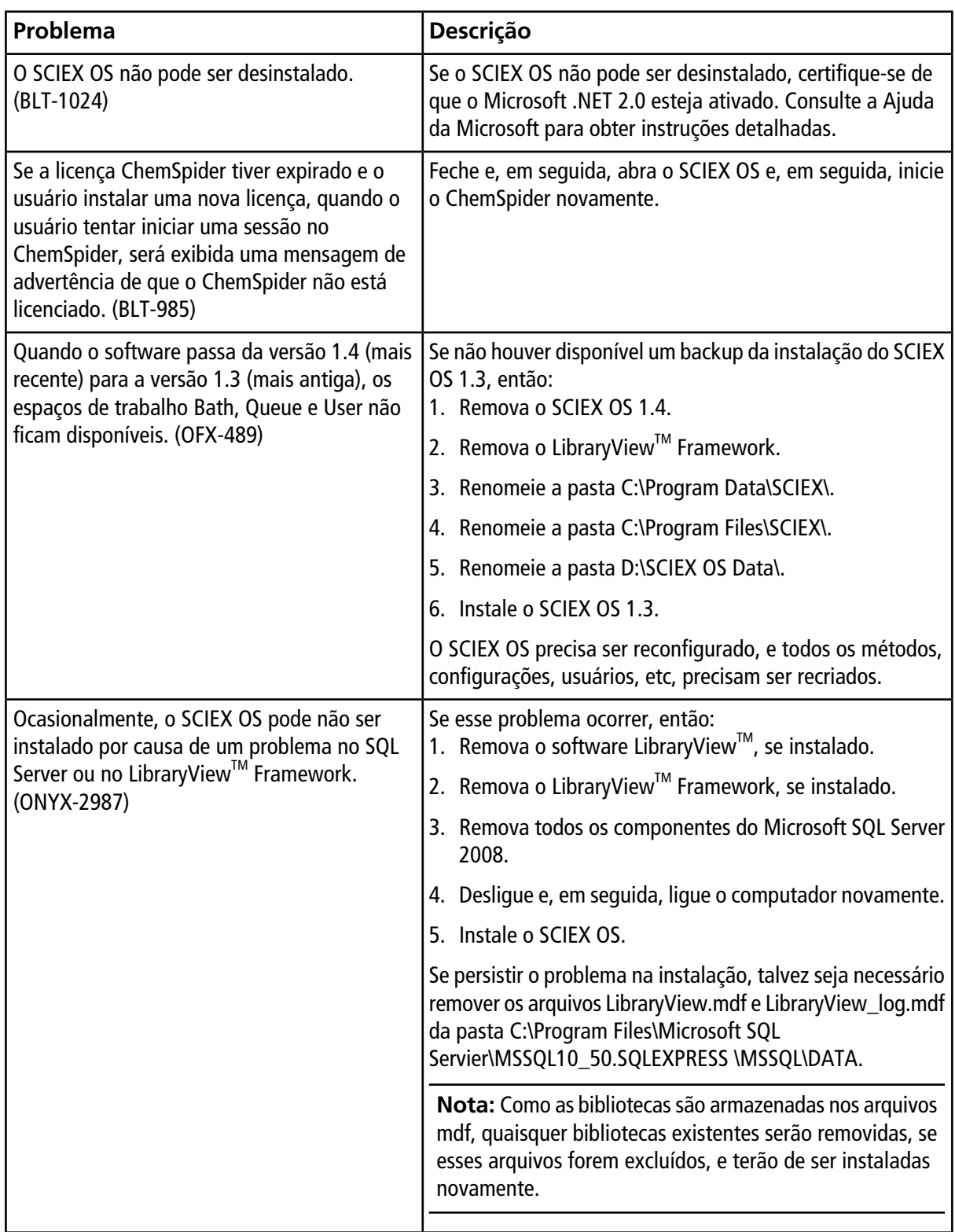

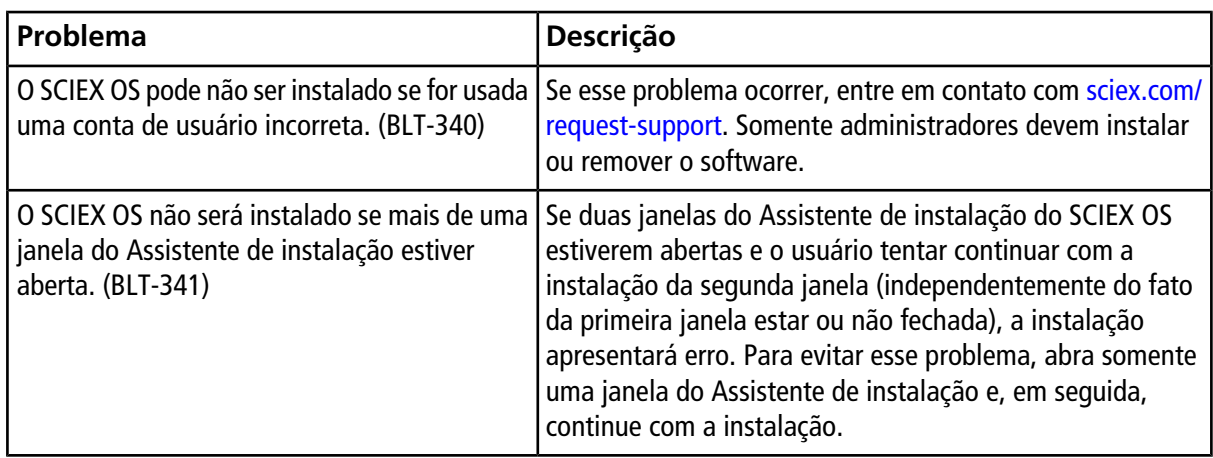

## <span id="page-26-0"></span>**Problemas no MS FW Updater**

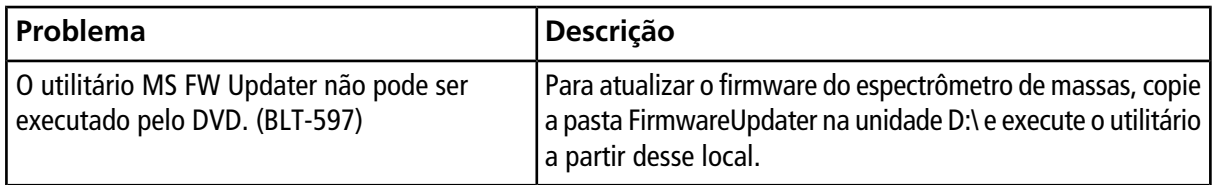